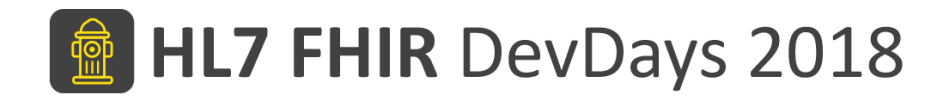

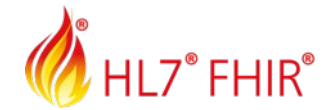

#### FHIR Testing and Certification

Richard Ettema

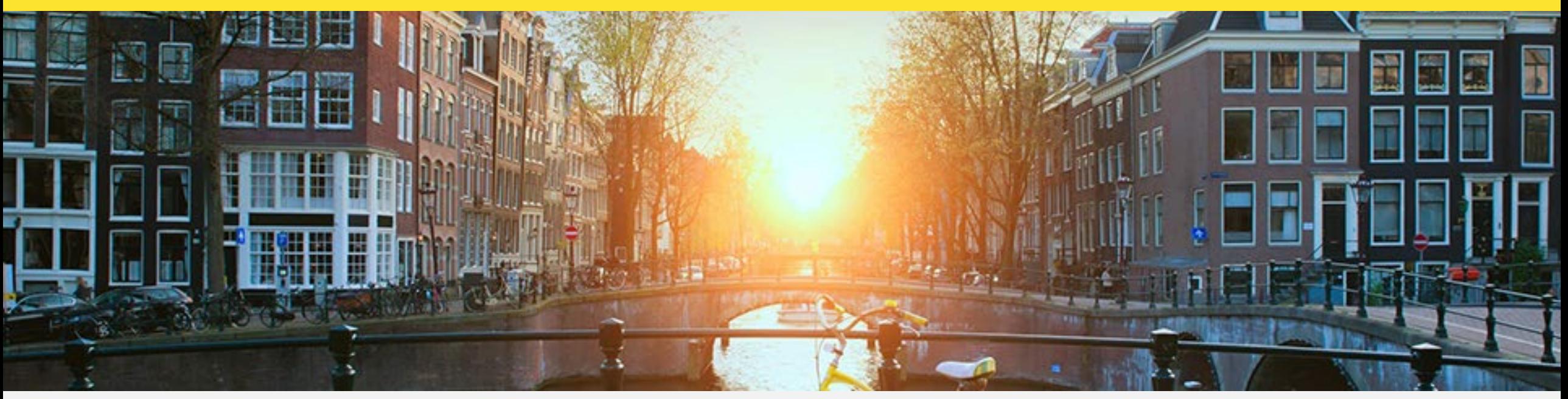

Amsterdam, 14-16 November | @HL7 @FirelyTeam | #fhirdevdays18 | www.fhirdevdays.com

HL7®, FHIR® and the flame Design mark are the registered trademarks of Health Level Seven International and are used with permission.

#### **HL7 FHIR DevDays 2018**

# Presented by

- **Name:** Richard Ettema
- **Position:**
	- Lead Consultant, AEGIS.net, Inc.
	- FHIR<sup>®</sup> Certified Implementer

#### • **Background:**

- 35+ years IT industry experience
- 15+ years leading HIT development/implementation efforts
- 5+ years contributing to the HL7<sup>®</sup> FHIR<sup>®</sup> specification (focus on testing)
- Sr. Architect / Lead Developer for the Touchstone Project
- Author of the AEGIS WildFHIR public test server and client

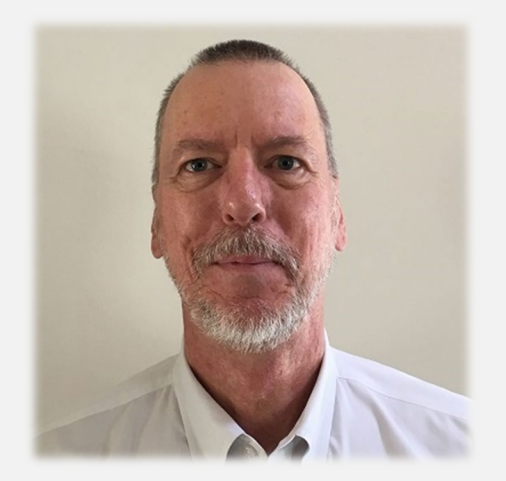

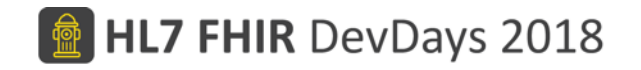

#### Session Goals

- FHIR Testing Framework Overview
- Program Testing and Certification Support
	- Implementation Guides
	- Validation
- Program Support Touchstone Features
	- Organization Groups
	- Security and Privacy
	- FHIRSandbox, …
- Nictiz MedMij Use Case (Quick) Review

# FHIR Testing Framework

To ensure interoperability between applications claiming conformance to the FHIR specification, a testing framework has been established.

- This framework defines a TestScript resource as a natural language, computable format of a test case <http://hl7.org/fhir/testscript.html>
- This framework also defines the test execution workflow that a FHIR Test Engine must follow <http://hl7.org/fhir/testing.html#execution>

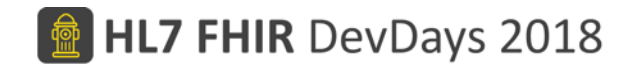

# FHIR Testing Framework – Test Execution Workflow

<http://hl7.org/fhir/testing.html#execution>

- $\star$  Pre-Processing
	- Determine whether the TestScript interactions match the capabilities of the system under test.
	- Setup Execution
		- Optional operations that prepare the system under test for subsequent test execution.
- $\star$  Test Execution
	- Execute and record each test's operations and assertions.
- Teardown Execution
	- Optional operations that revert the system under test to its pre-test state.
- Post-Processing
	- Cleanup of test execution data and collection of test results.

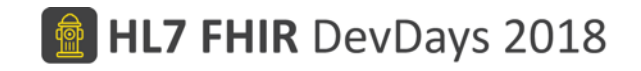

### FHIR Testing Framework – Pre-processing

The TestScript execution workflow begins by determining if the TestScript is appropriate for the system under test (SUT).

- The TestScript interactions are evaluated against the SUT capabilities.
	- If the capabilities are supported, then the test engine proceeds with the TestScript execution.
	- Otherwise, the test engine will provide a comparison of the SUT capabilities and allow the TestScript to either be **skipped** or **executed**. *Why allow executed?*

#### *The user may wish to evaluate their test system's functional gaps.*

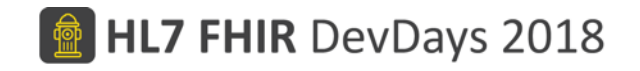

#### FHIR Testing Framework – Test Execution

Test execution consists of two action types:

- operation: The FHIR RESTful API interaction to be executed.
	- All FHIR operations including the extended operations framework are supported

• Always executed regardless of whether an assert follows

- assert: A rule that is evaluated against the results of an operation.
	- Acts on the current, most recently executed operation context
	- Is a condition, rule or expression evaluated against the executed operation context
	- If true, the assert passes

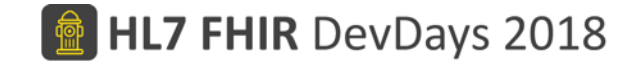

#### Touchstone Demo – Test Execution

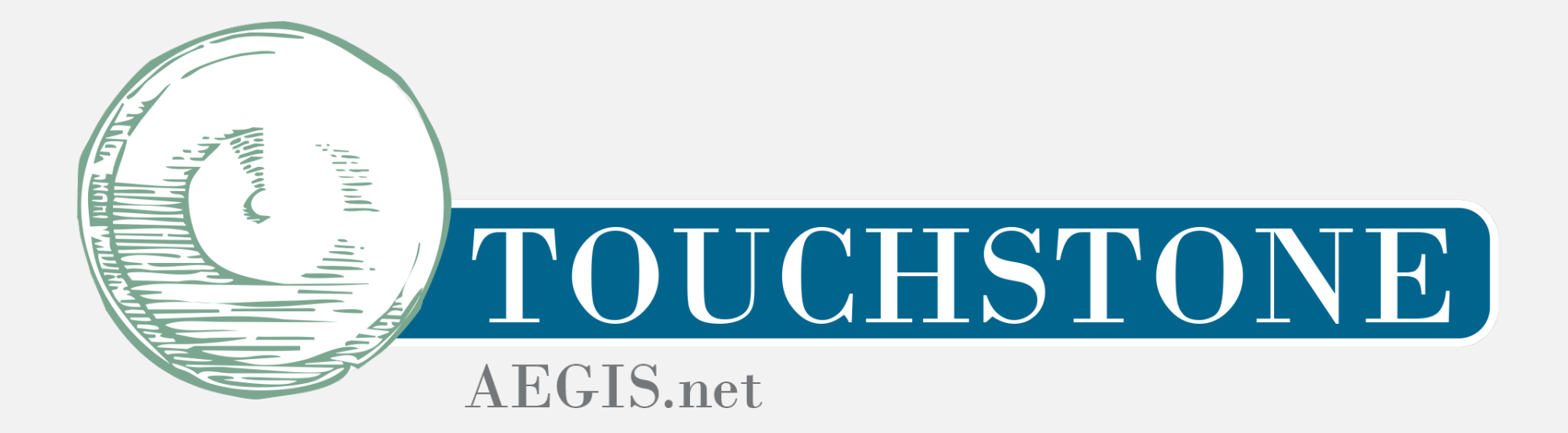

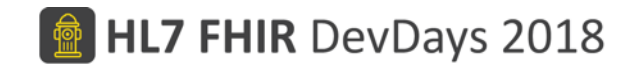

# Program Testing and Certification Support

- Program level support for testing and certification is defined and based on a FHIR Implementation Guide
- A FHIR Implementation Guide:
	- Provides human-readable information (narrative)
	- Contains formatted text, pictures, attachments, …
	- Explains to developers how to implement specific use cases
	- Is **published** to a local/public website or PDF
	- Provides conformance artifacts for **validation** of data contents

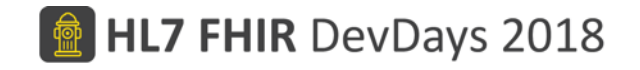

### FHIR Implementation Guides – Publication

A FHIR Implementation Guide (IG) can be published:

- Using the FHIR publication tool, **igpublisher**, from the FHIR specification
	- http://wiki.hl7.org/index.php?title=IG Publisher Documentation
	- Examples **US Core**, AU Base, etc.; see<http://www.fhir.org/guides/registry>
- Using SIMPLIFIER.NET FHIR Registry
	- <https://simplifier.net/guides>
	- Examples Canadian eReferral, **Nictiz MedMij** (with separate wiki)

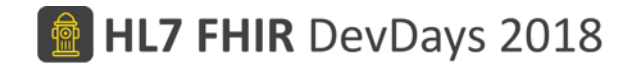

### FHIR Implementation Guides – US Core

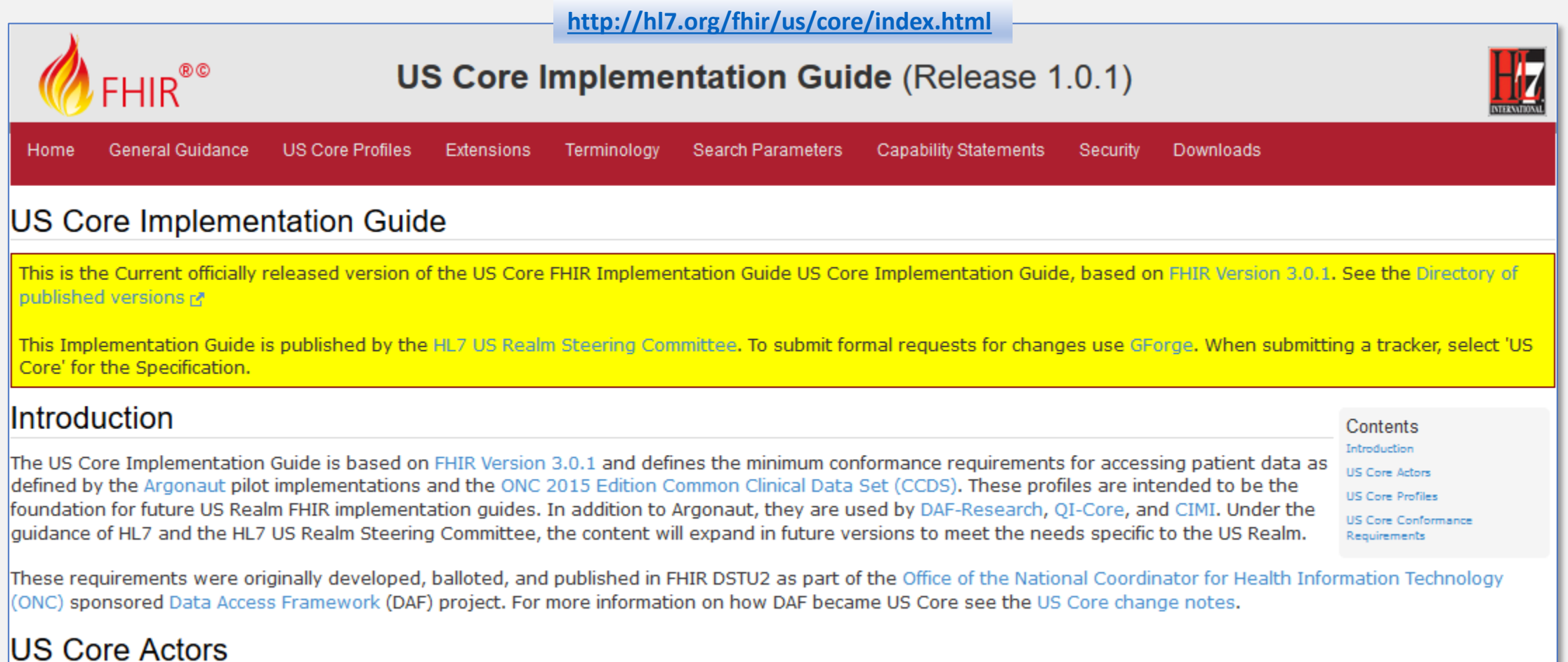

#### FHIR Implementation Guides – Nictiz MedMij

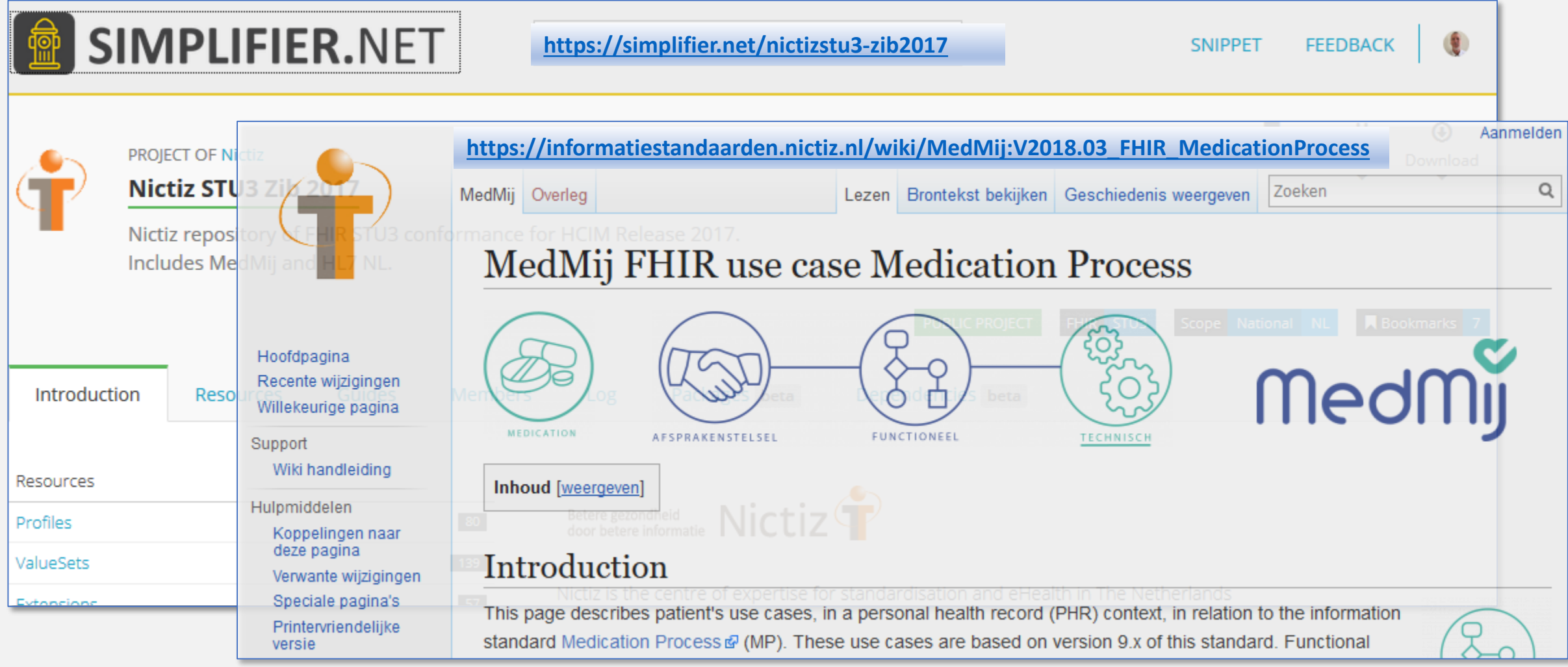

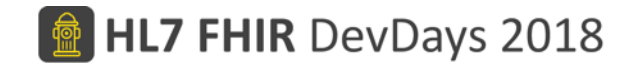

#### FHIR Implementation Guides – Validation

Regardless of the publication tooling and repository, the IG must define and provide the necessary FHIR conformance resources for validation:

- Profiles (StructureDefinition)
	- Data structures, cardinality, constraints/invariants, terminology bindings
- Operations (OperationDefinition)
	- Custom operations/functionality
- Search parameters (SearchParameter)
- Terminology (ValueSet, CodeSystem, ConceptMap, NamingSystem)

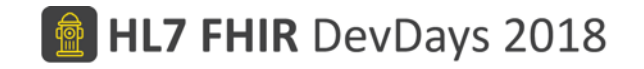

### FHIR Implementation Guides – Validation

Validation testing for conformance to a FHIR IG involves:

- Verifying proper behavior based on the IG Guidelines, Use Cases and Scenarios, and Security Requirements
	- *Read the IG carefully!*
- Use of a FHIR Validation Engine to verify the resource instances
	- Java RI Validation Engine from the FHIR specification (Grahame, James and Community)
	- .NET Validation Engine available as NuGet packages (Ewout, Brian and Community)

# FHIR Implementation Guides – FHIR Test Engine

- IG Guidelines, Use Cases and Scenarios, and Security Requirements are used to define TestScripts:
	- Simple tests for individual operations
	- Complex tests with multiple operations simulating workflow patterns
	- Asserts to verify specific requirements

#### *Executed by a FHIR Test Engine; e.g. Touchstone*

# FHIR Implementation Guides – FHIR Test Engine

- Validating a resource means checking the following aspects:
	- **Structure**: Check that all the content in the resource is described by the specification, and nothing extra is present
	- **Cardinality**: Check that the cardinality of all properties is correct (min & max)
	- **Value Domains**: Check that the values of all properties conform to the rules for the specified types
	- **Code bindings**: Check that codes/displays provided in the Coding/CodeableConcept types are valid
	- **Invariants**: Check that the invariants have been followed correctly
	- **Profiles**: Check that any rules in profiles have been followed

#### *Supported by a FHIR Test Engine; e.g. Touchstone*

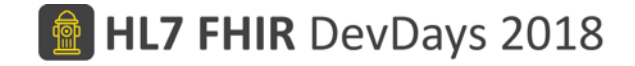

#### Touchstone Demo – Test Execution with Validation

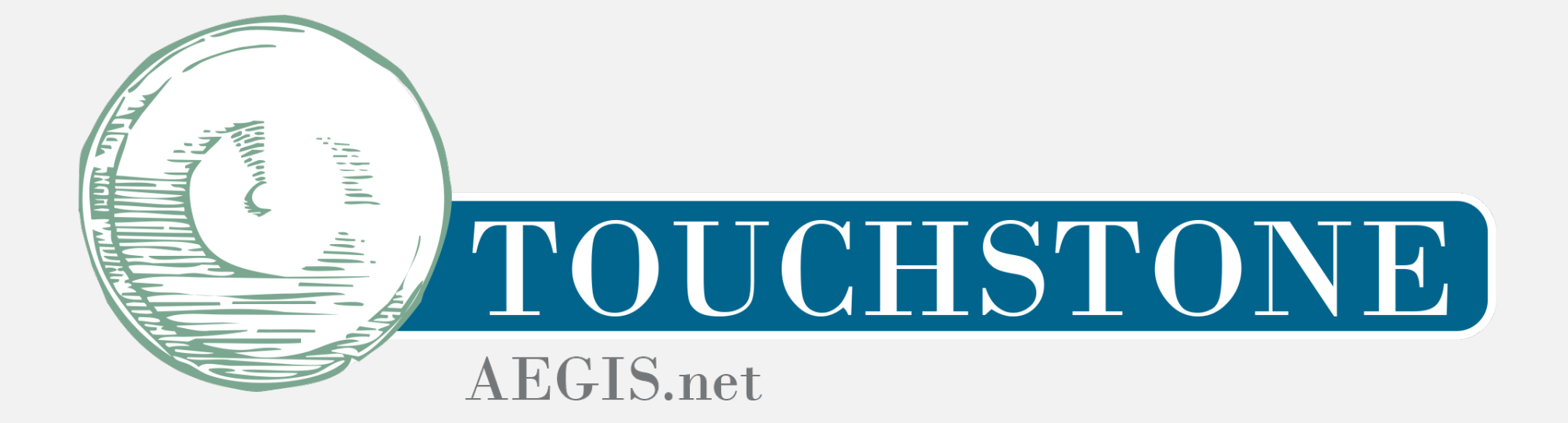

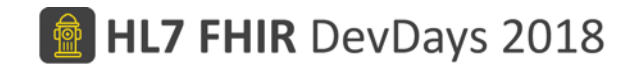

### Program Support – Touchstone Features

- Organization Groups Public/Private Access to Test Results
- Security and Privacy Settings for Test Definitions
- FHIRSandbox Test Definitions
- Touchstone RESTful API
	- Remote launch and monitor of test executions
	- Integration with continuous build environments (Jenkins, Travis, ...)
- Touchstone **IDE** 
	- Eclipse-based IDE for TestScript development and upload to Touchstone
	- Integration with Simplifier
- WildFHIR Test Server
- Java Validation Engine (incorporated as an internal service)

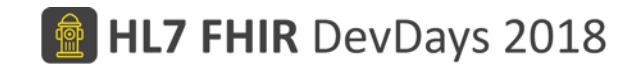

### Program Support – Nictiz MedMij

- Nictiz engaged with AEGIS earlier this year for FHIR Testing Support with Touchstone
- Training on use of Touchstone and TestScript Development delivered
- Nictiz staff leading development of TestScripts against MedMij Implementation Guide
- AEGIS supporting TestScript Development, Use of Touchstone and Validation of Nictiz MedMij FHIR Profiles
- To-date nine (9) different program areas under development for testing and certification: eAppointments to Medication Process
- Nictiz WildFHIR Test Server instance available as reference implementation for various MedMij use cases

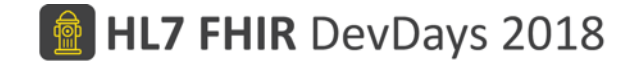

#### Touchstone Demo – Program Support

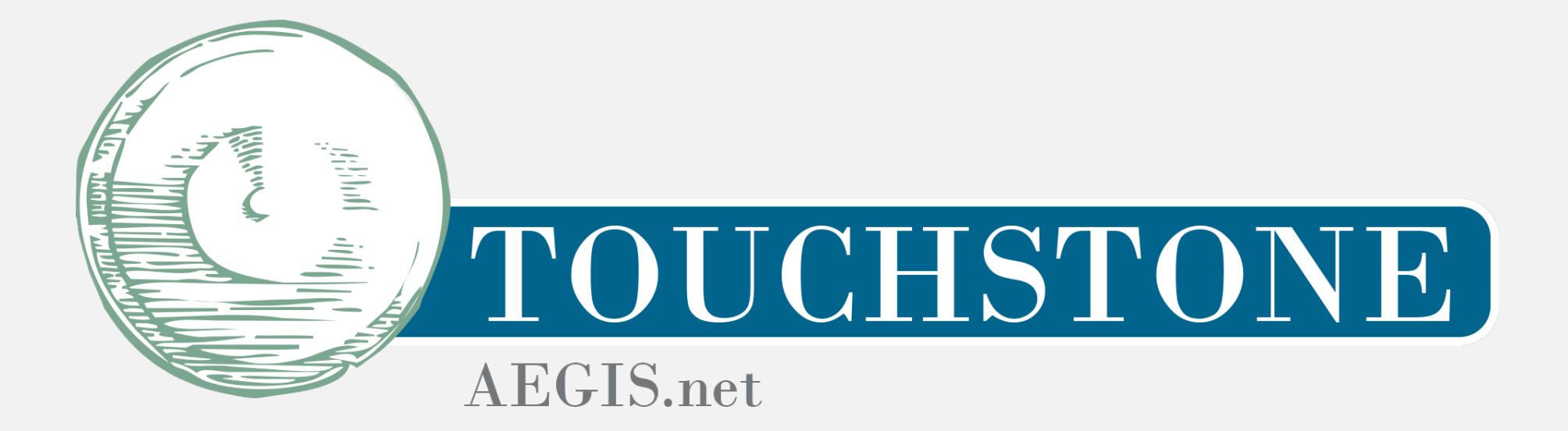

# Hands on Exercises

- Getting Started registration and test system setup
- Test Setup and Execution FHIR3-0-1-DevDays18-11
	- *Capabilities*: capabilities (metadata) operation
	- *Basic Operations*: read, search, create, update, delete
	- *Workflow*: basic operations in a single TestScript illustrating a simple workflow
	- *Validation*: show use of the integrated validation engine
- Nictiz MedMij Use Case Review Medication Process
	- https://informatiestandaarden.nictiz.nl/wiki/MedMij:V2018.03 FHIR MedicationProcess
	- Demonstration TestScript for MedMij Medication Process Use Case

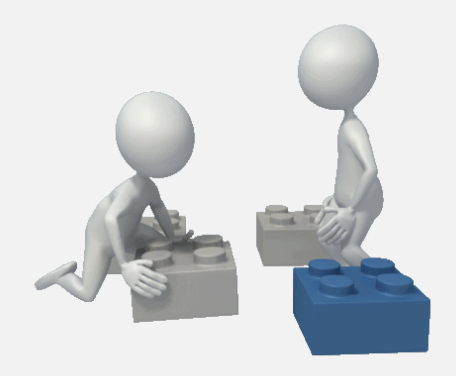

# Check out our FHIR Testing and Validation Paper <https://medinform.jmir.org/2018/4/e10870>

**Original Paper** 

#### Validation and Testing of Fast Healthcare Interoperability Resources Standards Compliance: Data Analysis

Jason Walonoski<sup>1</sup>, MS **(b)** ; Robert Scanlon<sup>1</sup>, MS **(b)** ; Conor Dowling<sup>1</sup> (b) ; Mario Hyland<sup>2</sup> (b) ; Richard Ettema<sup>2</sup>, BS (b) ;

Steven Posnack<sup>3</sup>, MS, MHS (iD

<sup>1</sup>The MITRE Corporation, Bedford, MA, United States

<sup>2</sup>AEGIS.net, Inc, Rockville, MD, United States

<sup>3</sup>The Office of the National Coordinator for Health Information Technology, US Department of Health and Human Services, Washington,

DC, United States

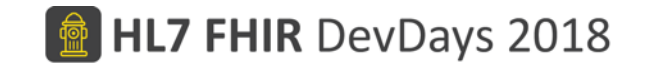

# Discussion (Q & A)

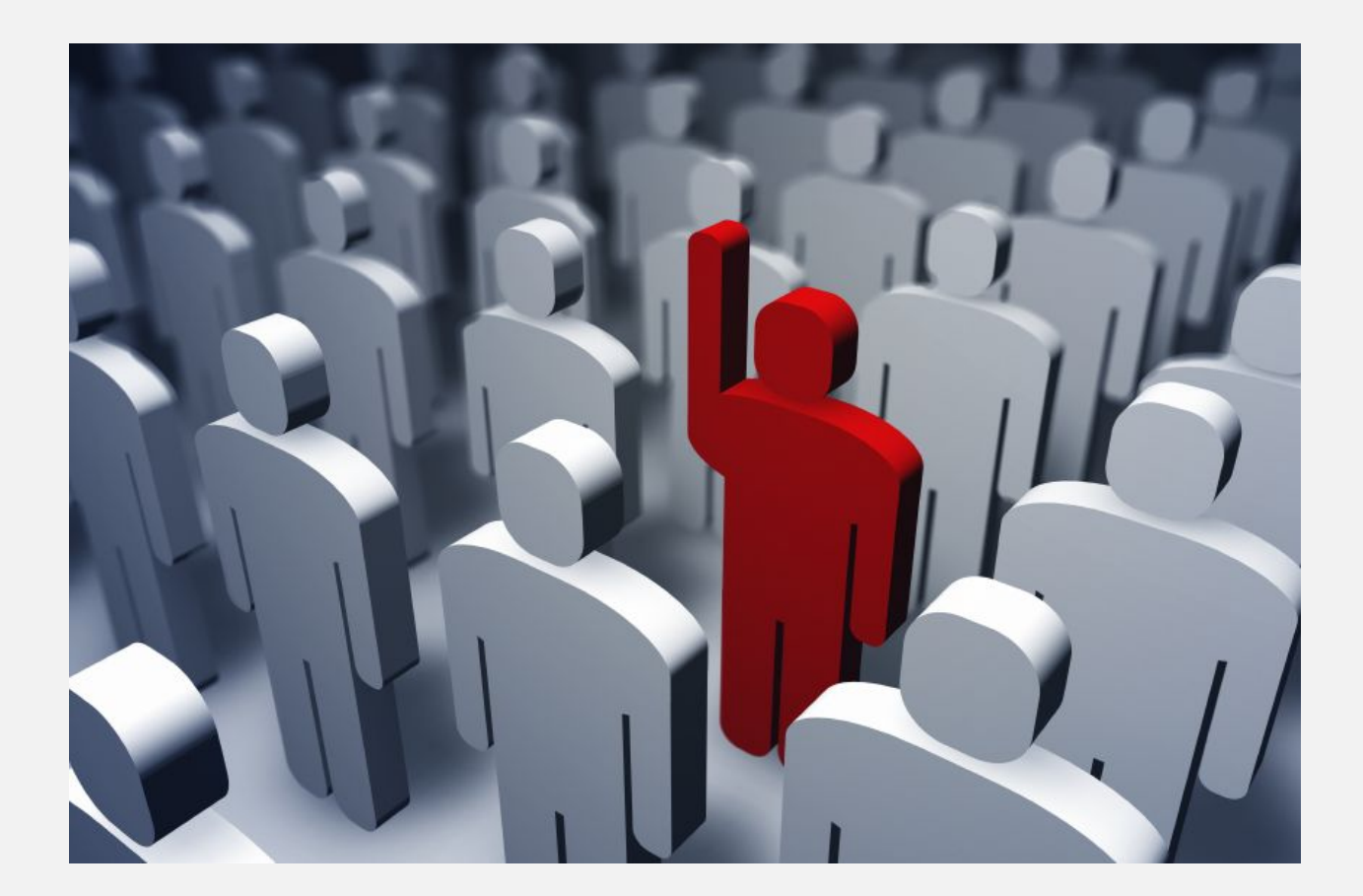

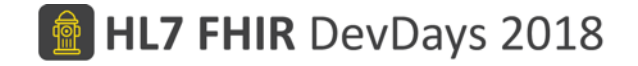

# See you at the Hands-on FHIR Testing table. Thank you!

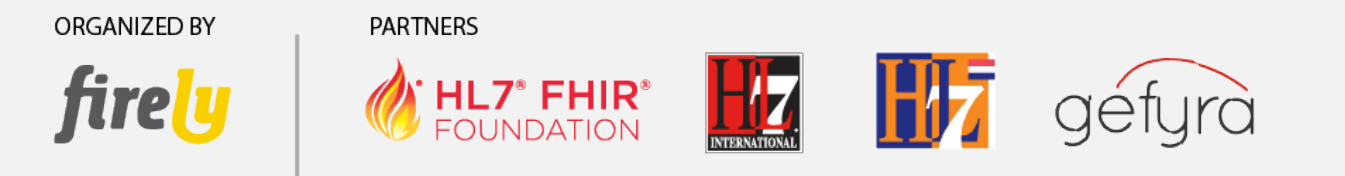

### [richard.ettema@aegis.net](mailto:richard.ettema@aegis.net)